# **Lägga till spelare till cupen**

### **Steg 1**

Logga in med de uppgifter ni fått via mail alt om ni ändrat passordet.

Välj Logga in längst till höger.

#### **Steg 2**

När ni ändå är här så gå in första fliken också dvs "Laget" och säkerställ att alla uppgifter inklusive mobilnummer till ledare är ifyllda.

Sedan välj "Spelartrupp". Det kan hända att om ni spelat i en cup som använder Cupmate tidigare så kan spelarna redan ligga där. OBS! säkerställ att du har lagt in personnummer.

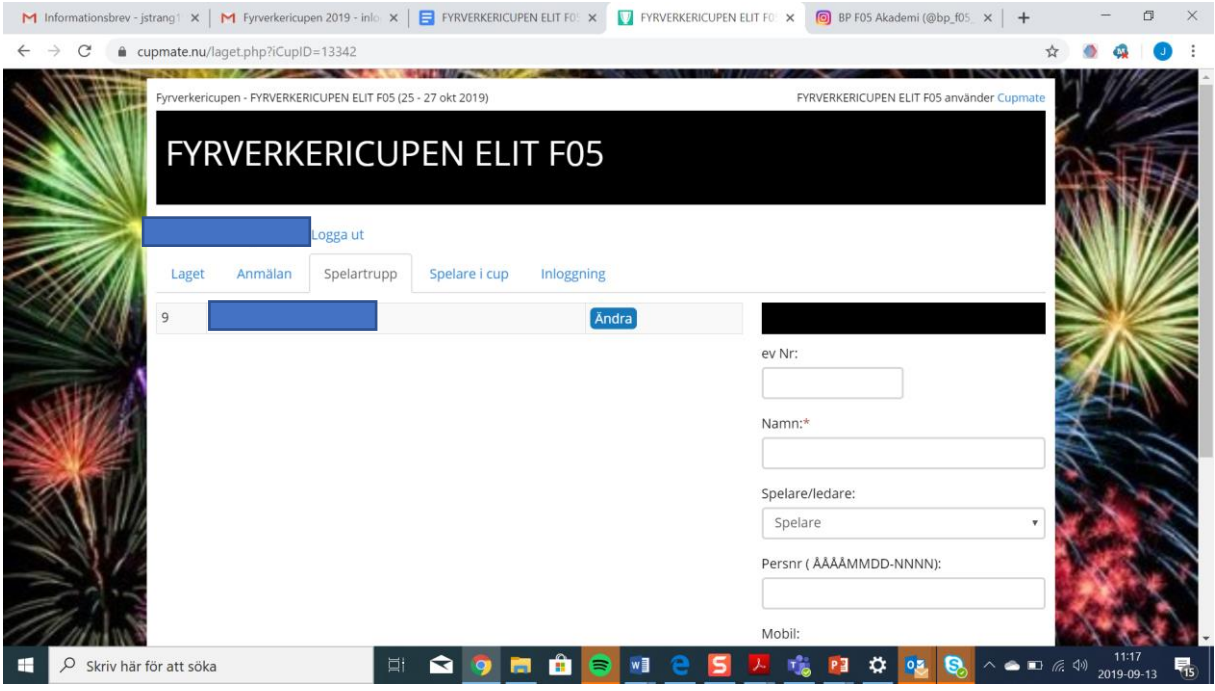

#### **Steg 3**

Sedan i steg 3 knyt "Spelare i cup" dvs den högra drop down och koppla spelare. De dyker då upp i den vänstra listan.

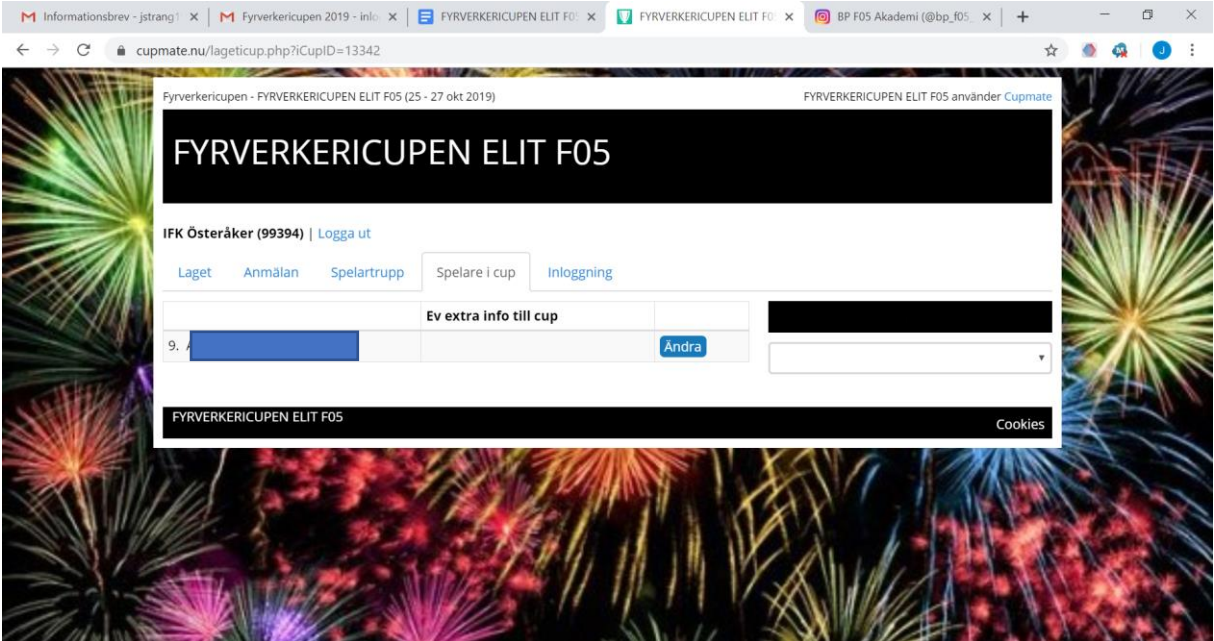

## Vid frågor kontakta mig Janne

[Jan.strang@telia.com](mailto:Jan.strang@telia.com)

072 730 31 35